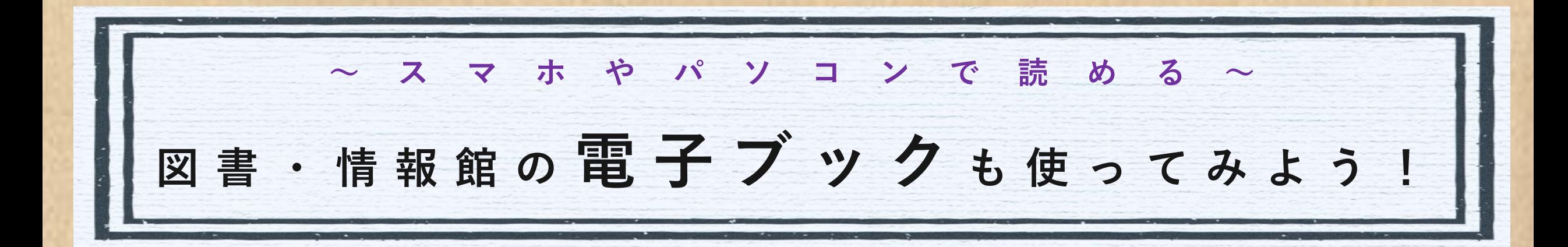

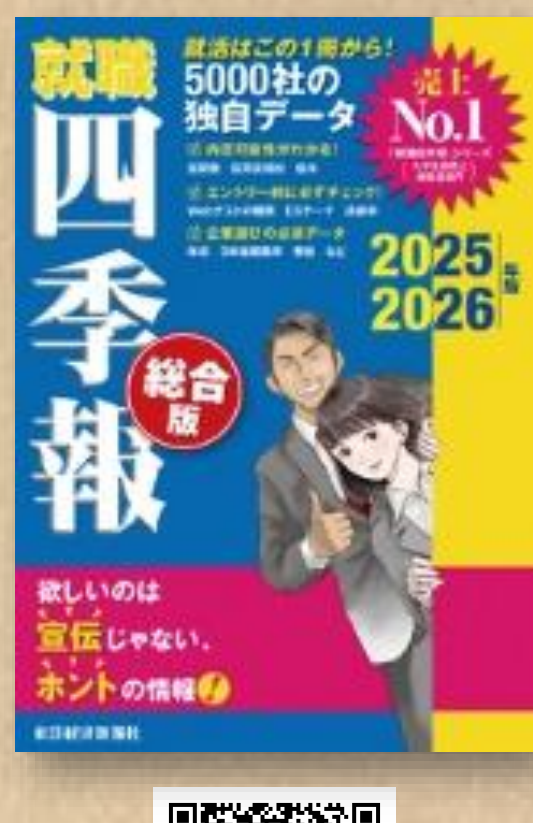

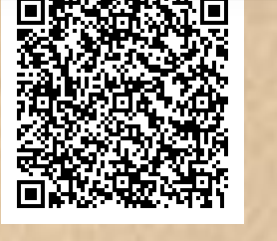

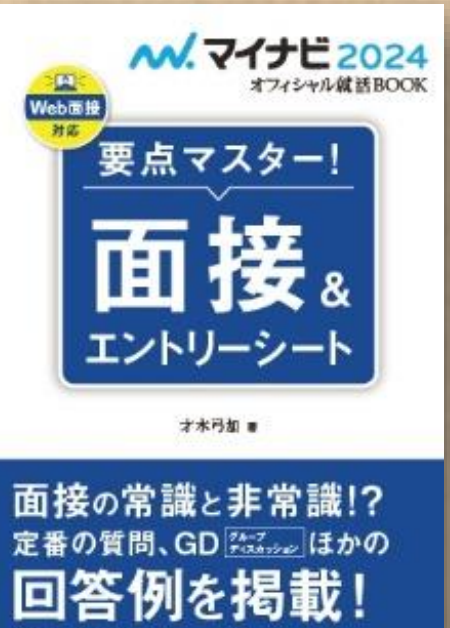

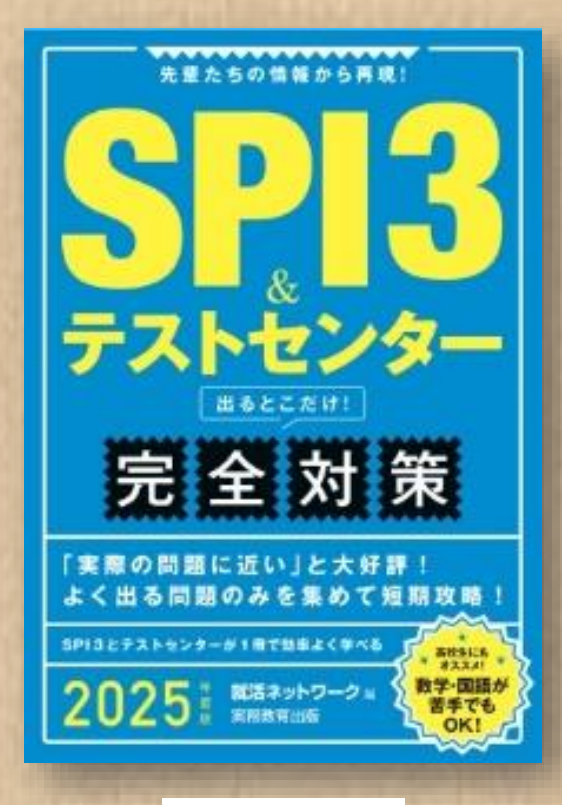

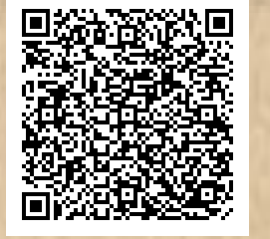

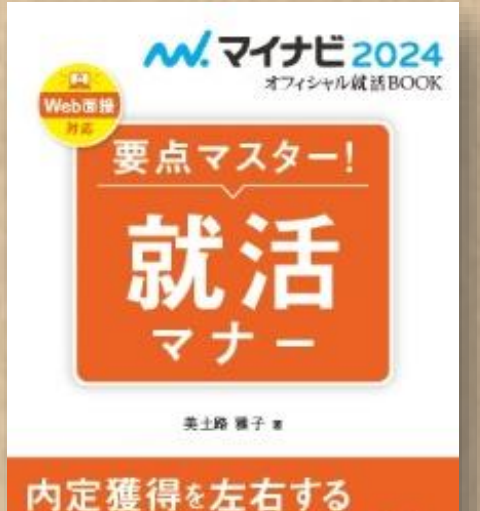

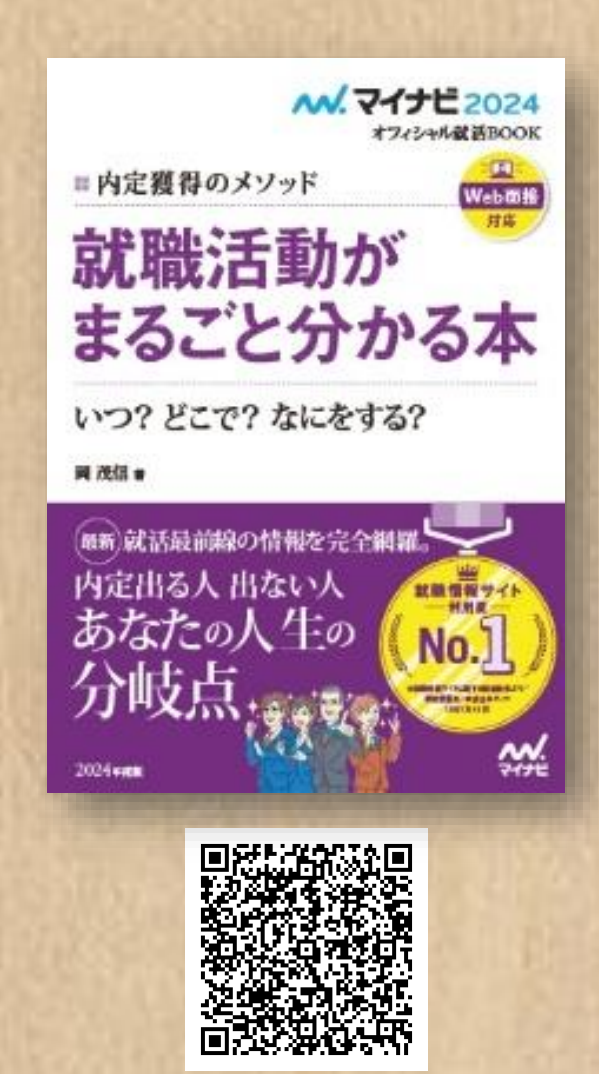

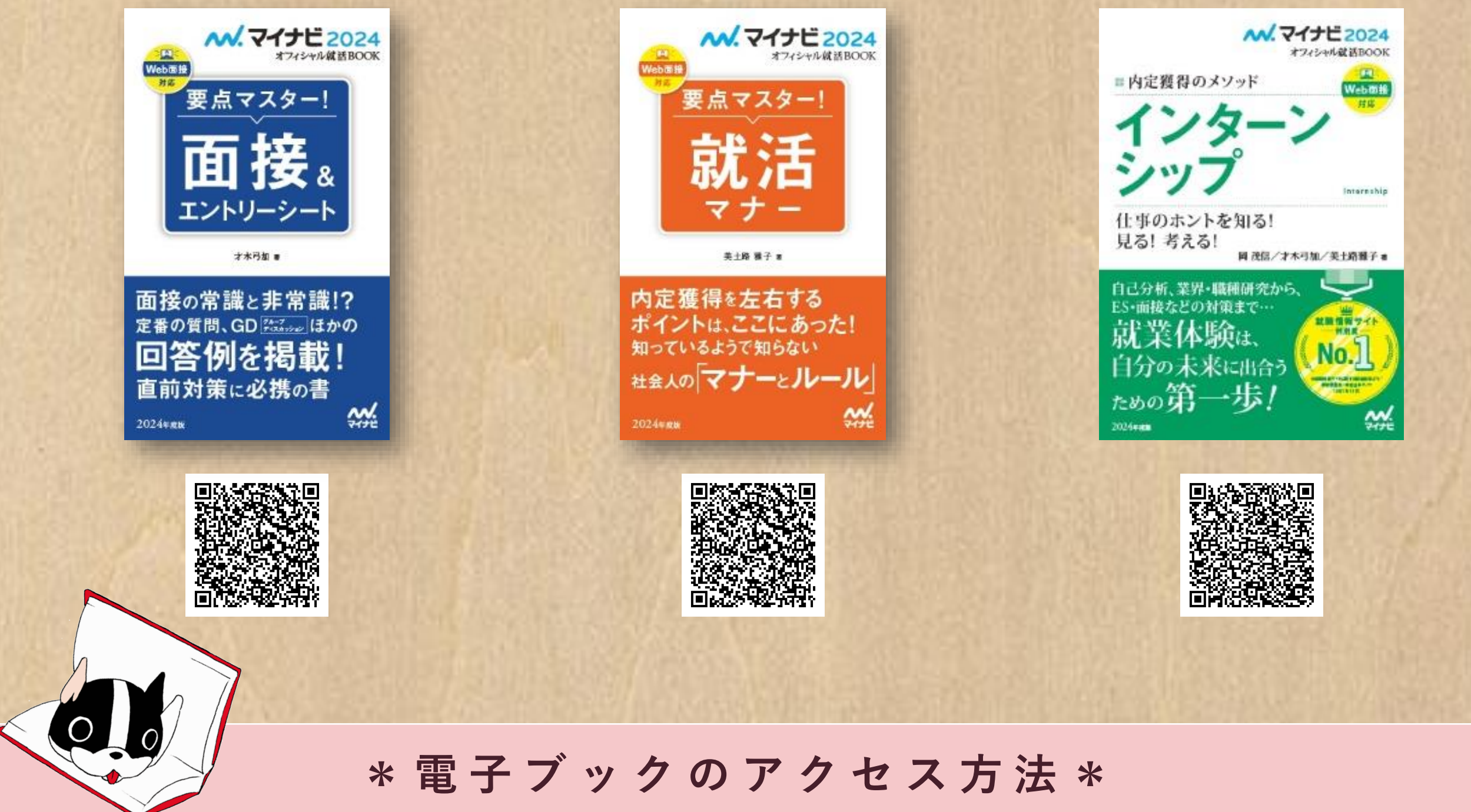

## **①学内ネットワークに接続する**

・学内で読む ➝ Wi-Fiに接続

・学外(自宅や電車など)で読む ➝ SSL-VPN接続

**②QRコードを読み込んだら、** 「全文アクセス」**ボタンをクリック!**

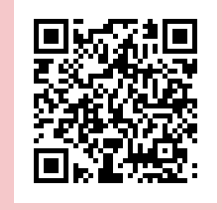

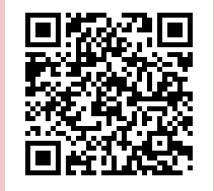

【 W i - F i 接続方法 】 【SSL-VPN接続方法】

2024/04/09 77 和光大学図書·情報館